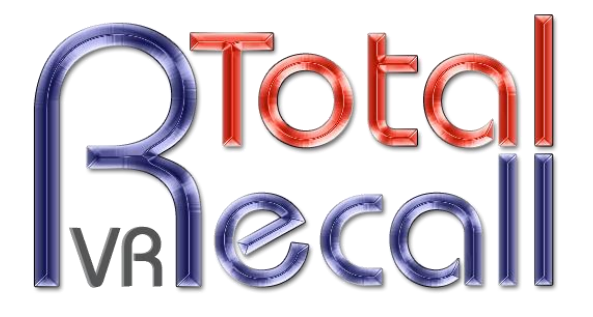

.: www.totalrecallvr.com :.

# **Total Recall VR SNMP Agent**

*User Guide*

**March, 2016 Guide Issue 13.0 Total Recall VR Release 9.20.0**

Copyright © 2016 [Prolancer Pty Ltd,](http://www.prolancer.com.au/) Sydney, Australia.

The text of and illustrations in this document are licensed by Prolancer Pty Ltd under a Creative Commons Attribution–Share Alike 3.0 Unported license ("CC-BY-SA"). An explanation of CC-BY-SA is available at [http://creativecommons.org/licenses/by-sa/3.0/.](http://creativecommons.org/licenses/by-sa/3.0/) In accordance with CC-BY-SA, if you distribute this document or an adaptation of it, you must provide the URL for the original version. Prolancer, as the licensor of this document, waives the right to enforce, and agrees not to assert, Section 4d of CC-BY-SA to the fullest extent permitted by applicable law.

Total Recall VRTM is a trade mark of Prolancer Pty Ltd. in Australia and other countries. All other trademarks are the property of their respective owners.

The information in this publication is subject to change without notice. Prolancer Pty Ltd assumes no responsibility for any errors that may appear in this publication.

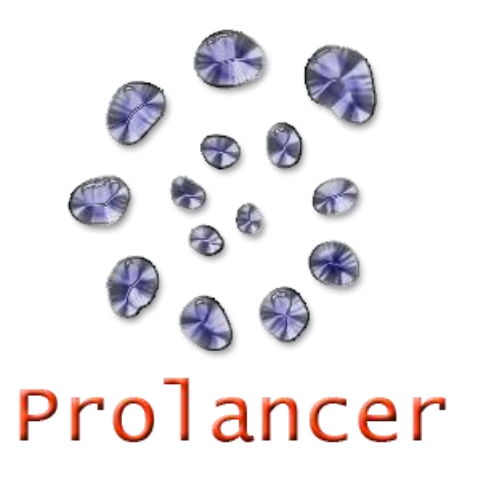

#### **Related Documents:**

- [1] Prolancer Pty Ltd, Total Recall VR web site. Available from: [http://www.totalrecallvr.com/.](http://www.totalrecallvr.com/)
- [2] Prolancer Pty Ltd, Prolancer web site. Available from: [http://www.prolancer.com.au/.](http://www.prolancer.com.au/)
- <span id="page-1-0"></span>[3] Prolancer Pty Ltd, Total Recall VR Remote Manager User Guide, 13.0, March 2016

# **Table of Contents**

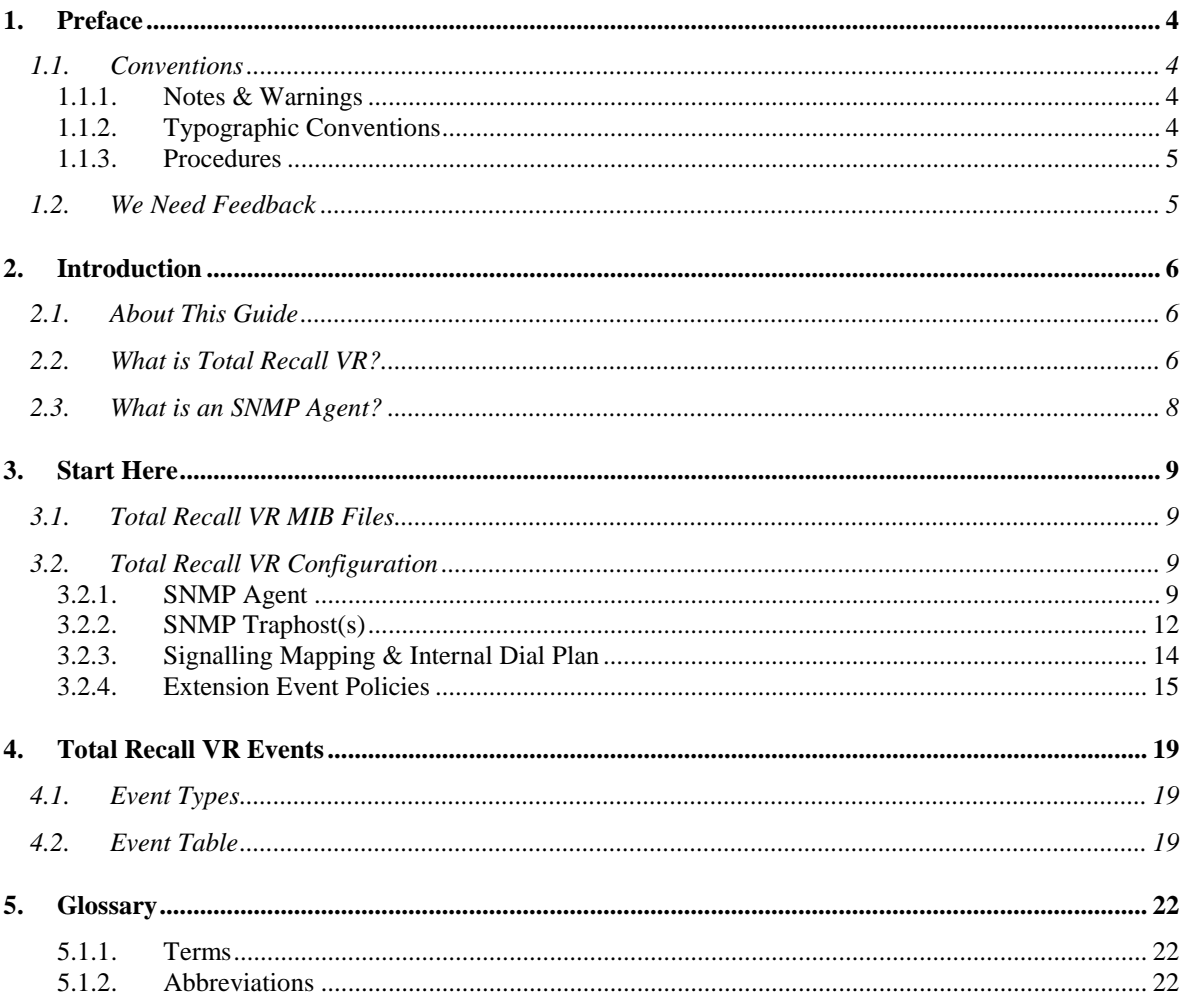

# <span id="page-3-0"></span>**1. Preface**

### <span id="page-3-1"></span>**1.1. Conventions**

Our guides use several conventions to highlight certain words and phrases and draw attention to specific pieces of information.

## <span id="page-3-2"></span>**1.1.1. Notes & Warnings**

We use the following visual styles to draw attention to information that might otherwise be overlooked:

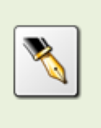

Notes are tips, shortcuts or alternative approaches to the task at hand. Ignoring a note should have no negative consequences, but you might miss out on a trick that makes your life easier.

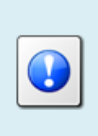

Important boxes detail things that are easily missed: configuration changes that only apply to the current session, or services that need restarting before an update will apply. Ignoring the information will not cause data loss, but may cause irritation and frustration.

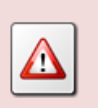

Warnings should not be ignored. Ignoring warnings will most likely cause data loss.

# <span id="page-3-3"></span>**1.1.2. Typographic Conventions**

We use typographic conventions to call attention to specific words and phrases. These conventions, and the circumstances they apply to, are as follows.

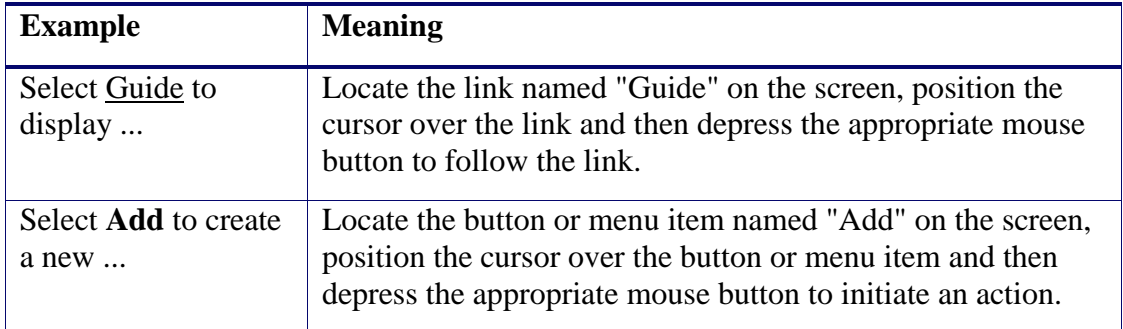

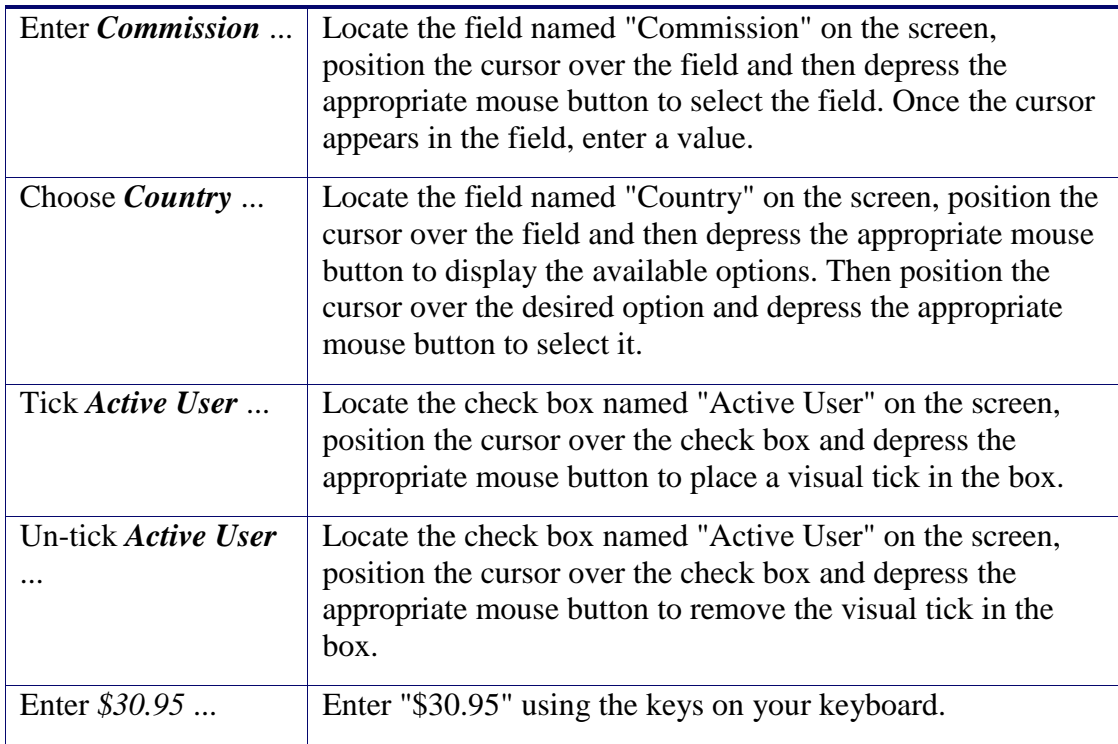

### <span id="page-4-0"></span>**1.1.3. Procedures**

We use numbered sequence of steps to define procedures for performing certain tasks. For example:

#### *Procedure Title*

- 1. This is the first step of the procedure.
- 2. This is the second step of the procedure.
	- a. This is the first sub-step of step 2.
	- b. This is the second sub-step of step 2.
- 3. This is step three.

#### <span id="page-4-1"></span>**1.2. We Need Feedback**

If you find a typographical error in this guide, or if you have thought of a way to make this guide better, we would love to hear from you.

Please submit your feedback using the feedback form on our web site: [http://www.prolancer.com.au/contact/feedback.](http://www.prolancer.com.au/contact/feedback)

If you have a suggestion for improving the guide, then try to be as specific as possible when describing your suggestion. Otherwise, if you have found an error, please include the section number and some of the surrounding text so we can find it easily.

# <span id="page-5-0"></span>**2. Introduction**

# <span id="page-5-1"></span>**2.1. About This Guide**

This guide describes the Total Recall VR SNMP Agent. The SNMP Agent makes provisions for the management and monitoring of Total Recall VR with a Network Management System (NMS) that supports the Simple Network Management Protocol (SNMP).

The guide is intended for Total Recall VR systems and network administrators. It shows how to configure and enable the Total Recall VR SNMP Agent and how to interpret Total Recall VR events.

Please keep a copy of this guide handy for quick reference.

## <span id="page-5-2"></span>**2.2. What is Total Recall VR?**

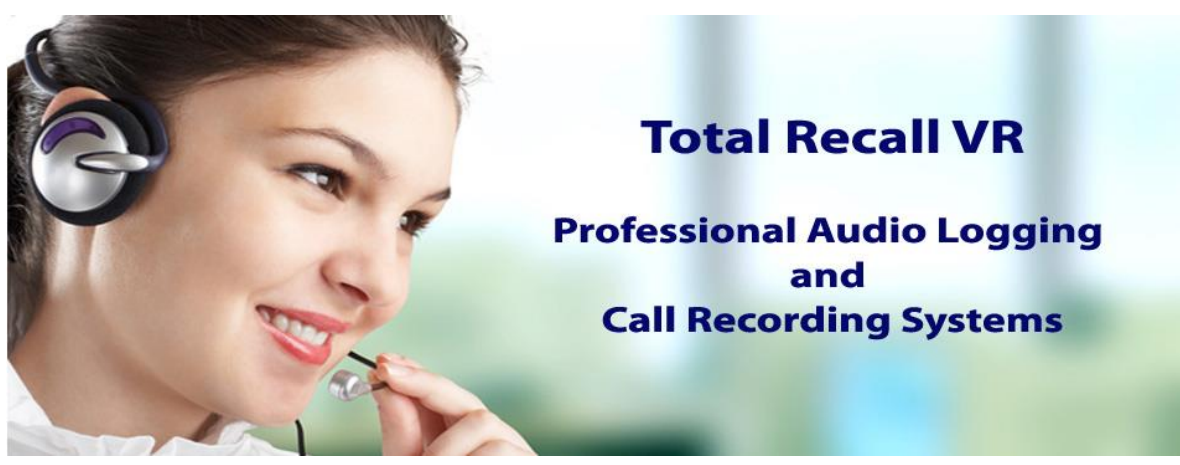

Total Recall VR is a professional audio logging and call recording system which is selfcontained, fully featured and cost-effective. Enterprises and governments worldwide use it to create electronic records of many forms of audio communication including telephone, 2-way radio, broadcast radio, public address, room microphones and much more.

Total Recall VR is the ideal solution for:

- Recording business telephone conversations;
- Recording agent calls in contact centres;
- Logging emergency response communication;
- Logging business operations communication;
- Logging radio broadcasts;
- Logging public announcements;
- Creating audio records of meetings, legal proceedings, public enquiries and similar events; and
- Creating compliance records to meet duty of care and legal requirements.

Total Recall VR captures all audio in digital format and stores it in a proprietary, secure and tamper proof file format in its on-board hard drive storage. The file format preserves the originality of the audio that it stores and has a number of built-in mechanisms that aid quick and reliable detection of tampering. However, for ease of access, Total Recall VR client applications can generate copies of recordings in a number of popular and everyday formats such as Microsoft's Wave (.wav) and MPEG Layer-3 (.mp3).

Storing audio by itself does not help when looking for one recording in a store that can hold hundreds of thousands of recordings. That is why, in addition to audio, Total Recall VR captures and then stores information related to each recording and audio source in its database such as start time, end time and duration of recordings, calling and called numbers on telephone calls, DTMF digits during calls, user configurable notes and much more. This information is the backbone of a powerful search capability which can pin point a single recording in a set of hundreds of thousands of recordings which reside either on the on-board hard drives of a Total Recall VR or in one of many types of offsystem archives of recordings.

In addition to the audio recorder and the on-board storage, each Total Recall VR system comes with a built-in media player with comprehensive player controls (start, stop, fastforward, rewind …). The player can play audio stored in files directly on the system or stream audio to a remote client application which then outputs the sound to the PC speakers of the PC that it runs on.

While audio recording, storage and re-play are the main functions of Total Recall VR, every Total Recall VR offers many more advanced, professional-grade features. For example:

- Ability to capture audio from different types of audio sources (analogue, VoIP, RoIP, AoIP and ISDN), at the same time – hybrid recording.
- Live and real-time monitoring (listening) of recordings in progress on the system itself or on a remote PC with the aid of a PC client application.
- Feature-rich archiver which can create searchable archives of recordings on CD, DVD or BD discs, USB keys or drives and network drives, either automatically or on-demand.
- Automated self-cleaning mechanism that removes obsolete recordings automatically and on regular intervals to keep the system operating endlessly.
- Automated transcoder which compresses audio to free space on the on-board hard drives.
- SNMP agent capable of generating SNMP alarms (traps).
- SMDR integration for a number of popular PBXes.
- Fully internationalised user interface; all menus and software available in multiple languages.
- Role based access control.
- On-board LCD display and control keypad on selected models.
- A number of PC client applications with unrestricted use license.

When audio records are critical to your operations, Total Recall VR delivers. It is professional, reliable and fully self-contained solution for audio logging and call recording that comes at an affordable price.

## <span id="page-7-0"></span>**2.3. What is an SNMP Agent?**

It is beyond the scope of this manual to explain SNMP Agents in detail.

In summary, SNMP Agents expose management data on managed systems (Total Recall VR in this case) as variables which an NMS can access using the SNMP. In addition, SNMP Agents can send asynchronous notifications (a.k.a. traps) and/or acknowledged asynchronous notifications (a.k.a. inform messages) to an NMS.

The Total Recall VR SNMP Agent is compatible with SNMPv1, SNMPv2c and SNMPv3. It can generate SNMP v1 and v2c traps and inform messages.

# <span id="page-8-0"></span>**3. Start Here**

## <span id="page-8-1"></span>**3.1. Total Recall VR MIB Files**

The Total Recall VR MIB files are supplied on the software CD that is included in the box with your Total Recall VR system. The file is located in the MIB folder on the CD as shown on the subsequent screen capture.

|                                                                                                |                                   |                                  |               | $=$ $\star$ | 围     | $\Omega$ |
|------------------------------------------------------------------------------------------------|-----------------------------------|----------------------------------|---------------|-------------|-------|----------|
| Favorites                                                                                      | Name                              | Date modified                    | Type          | Size        |       |          |
| Desktop                                                                                        | · Files Currently on the Disc (2) |                                  |               |             |       |          |
| Downloads                                                                                      | PROLANCER-SMLtxt                  | 23/07/2015 1:16 PM               | Text Document |             | 3 KB  |          |
| <b>Recent Places</b>                                                                           | PROLANCER-TRVR-MIB.txt            | 23/07/2015 1:16 PM Text Document |               |             | 10 KB |          |
| Creative Cloud Files                                                                           |                                   |                                  |               |             |       |          |
|                                                                                                |                                   |                                  |               |             |       |          |
| Libraries                                                                                      |                                   |                                  |               |             |       |          |
| Documents                                                                                      |                                   |                                  |               |             |       |          |
| Music                                                                                          |                                   |                                  |               |             |       |          |
| Pictures                                                                                       |                                   |                                  |               |             |       |          |
|                                                                                                |                                   |                                  |               |             |       |          |
| Subversion                                                                                     |                                   |                                  |               |             |       |          |
| Videos                                                                                         |                                   |                                  |               |             |       |          |
|                                                                                                |                                   |                                  |               |             |       |          |
|                                                                                                |                                   |                                  |               |             |       |          |
|                                                                                                |                                   |                                  |               |             |       |          |
|                                                                                                |                                   |                                  |               |             |       |          |
| JavaRmiApi                                                                                     |                                   |                                  |               |             |       |          |
| Manuals                                                                                        |                                   |                                  |               |             |       |          |
| MIB                                                                                            |                                   |                                  |               |             |       |          |
| Computer<br>OS(C <sub>i</sub> )<br>DVD RW Drive (D:) TRVR-9.18.0<br>RemoteManager<br>RoDClient |                                   |                                  |               |             |       |          |

*Figure 1: Total Recall VR MIB Files Location on the Software CD*

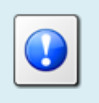

If you have misplaced the software CD that came with your Total Recall VR, then go to<http://www.totalrecallvr.com/downloads> to download the MIB files.

# <span id="page-8-2"></span>**3.2. Total Recall VR Configuration**

You must configure and enable the SNMP Agent in order to use it with your NMS. The configuration includes:

- SNMP Agent (use Remote Manager [\[3\]\)](#page-1-0).
- SNMP Traphost(s) (use Remote Manager [\[3\]\)](#page-1-0).
- Signalling Mapping and Internal Dial Plan (use Remote Manager [\[3\]\)](#page-1-0).
- Extension Event Policies (use Remote Manager [\[3\]\)](#page-1-0).

## <span id="page-8-3"></span>**3.2.1. SNMP Agent**

The SNMP Agent is disabled by default. To configure and enable the SNMP Agent:

## *Configure & Enable the SNMP Agent*

1. Select the **TRVR Configuration** tab and select a Total Recall VR:

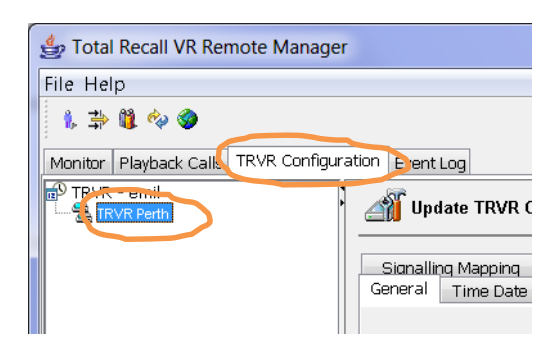

Note that you can only select a Total Recall VR if the connection icon is:  $\mathbb{E}$ . If the icon is:  $\mathbb{S}$ , then Remote Manager is not able to connect to the Total Recall VR.

2. Navigate to the **SNMP** tab:

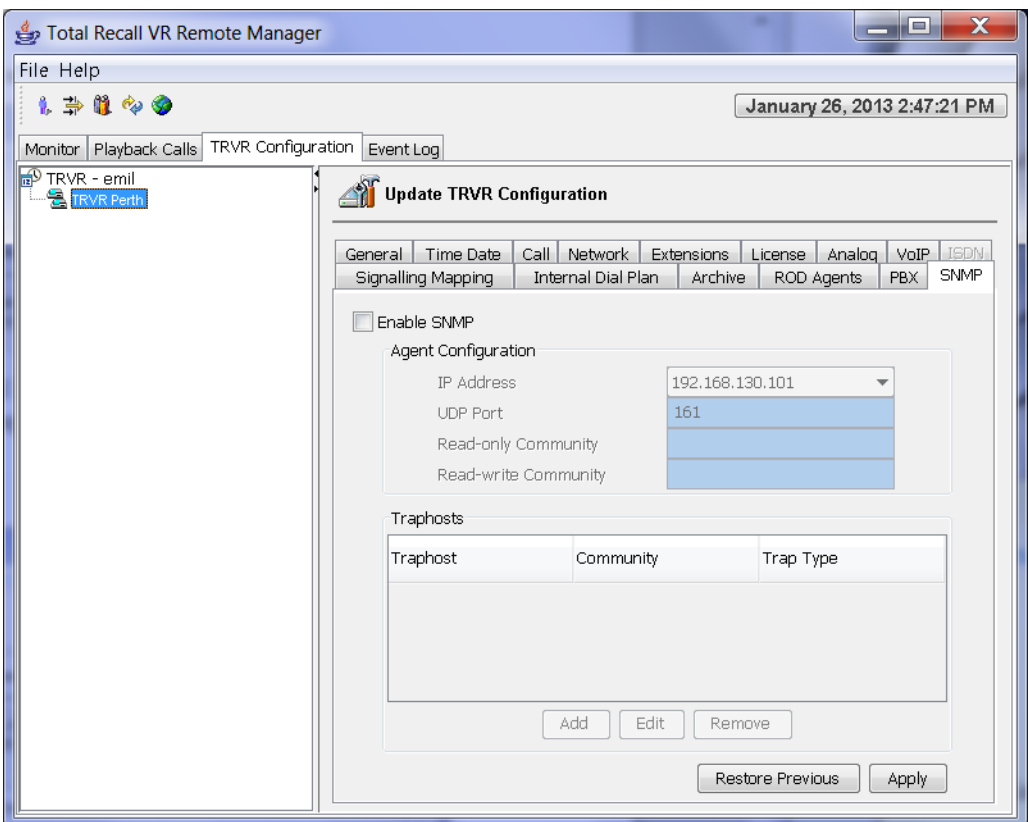

- 3. Tick *Enable SNMP*.
- 4. Select *IP Address*. This will be the IP address that the SNMP Agent will use to communicate with your NMS.

If your Total Recall VR is a Classic Desktop, then you must select the IP address that is assigned to the LAN 1 interface.

We also recommend that you use the LAN 1 interface on other Total Recall VR models for SNMP communication as well. This allows use of the LAN 2 interface for recording VoIP calls.

5. Enter *UDP Port*. This is the UDP port that the SNMP Agent will use to communicate with your NMS. By default this is the standard SNMP port, 161.

6. Optionally, enter passwords for the read-only and the read-write communities in *Read-only Community* and *Read-write Community*  respectively.

If you do, then make sure to use the correct password when configuring your NMS to talk to Total Recall VR.

For example:

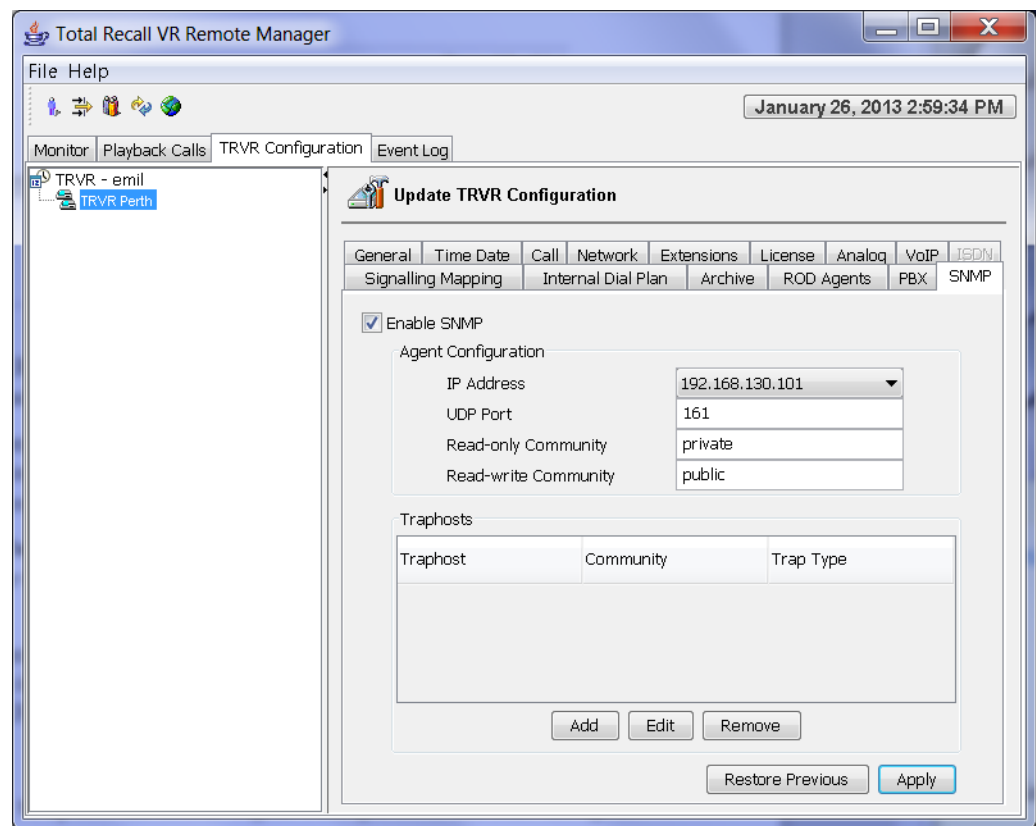

7. Select **Apply** to update the SNMP Agent configuration and start the agent.

The SNMP Agent will now respond to your NMS if your NMS forwards SNMP queries to the IP address and port set in step 4 and 5 respectively. For example:

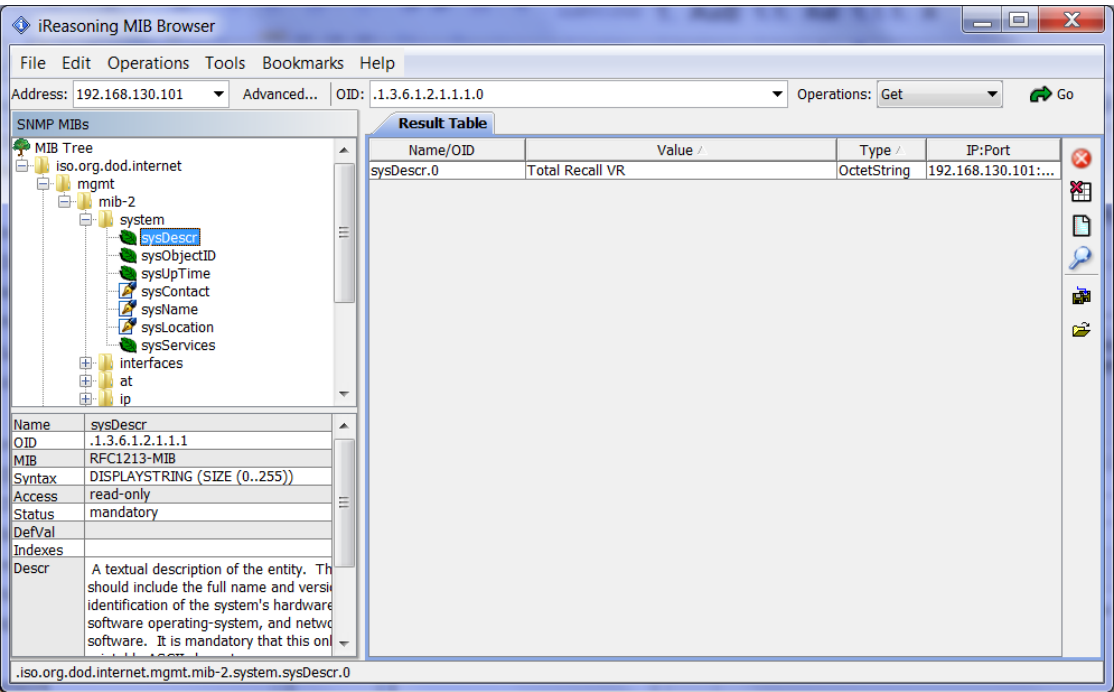

*Figure 2: SNMP Agent Response to an SNMP Query*

### <span id="page-11-0"></span>**3.2.2. SNMP Traphost(s)**

If you wish to receive SNMP events (traps and/or inform messages) from Total Recall VR, then you need to configure one or more traphosts.

#### *Configure SNMP Traphosts*

1. Select the **TRVR Configuration** tab and select a Total Recall VR:

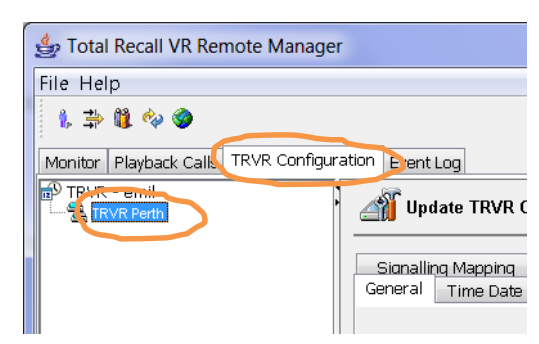

Note that you can only select a Total Recall VR if the connection icon is:  $\mathbb{S}$ . If the icon is:  $\sum$ , then Remote Manager is not able to connect to the Total Recall VR.

2. Navigate to the **SNMP** tab:

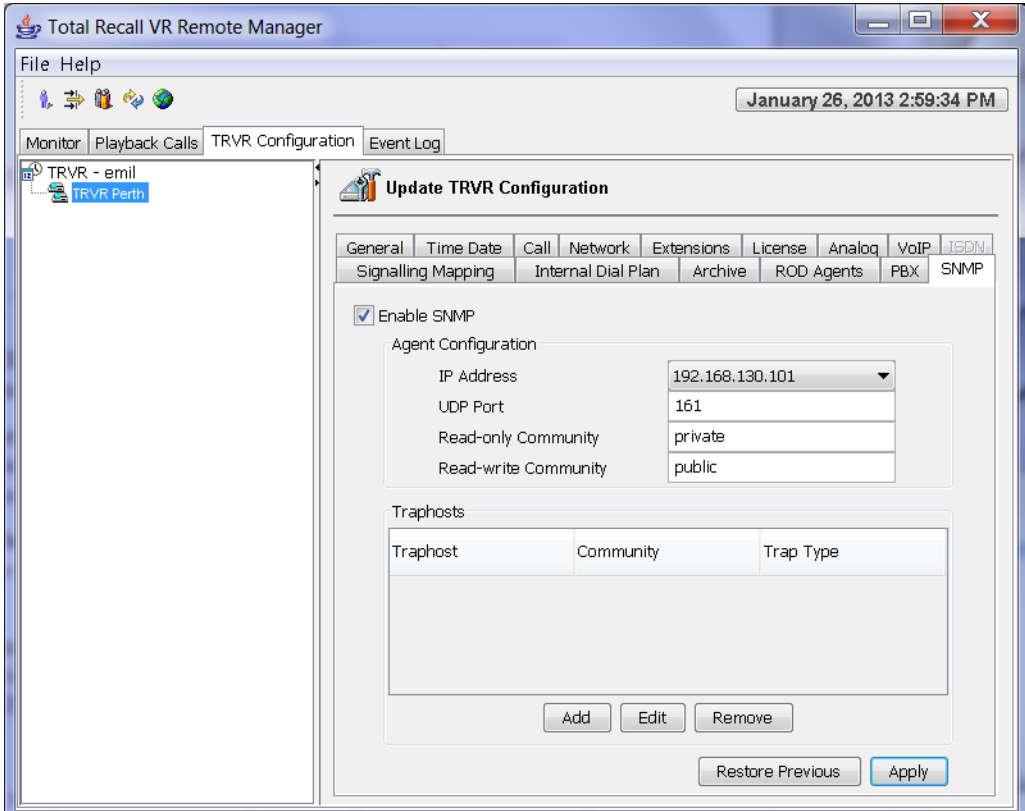

3. Select **Add** to display the Traphost Configuration dialog:

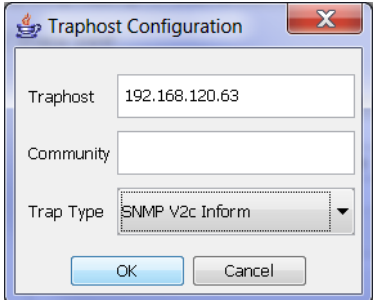

4. Enter *Traphost*. The format of the value can be:

[<transport>:]<ip address>[:<port>]

For example:

192.168.3.186

Specifies a traphost at IP address 192.168.3.186 which expects SNMP communication on port 162 via UDP.

 $\bullet$  tcp:192.168.3.186

Specifies a traphost at IP address 192.168.3.186 which expects SNMP communication on port 162 via TCP.

udp:192.168.3.186:162

Specifies a traphost at IP address 192.168.3.186 which expects SNMP communication on port 162 via UDP.

- 5. Optionally, enter *Community* for SNMP v1 and v2c transactions (tarps).
- 6. Select *Trap Type* based on what is expected by the traphost.
- 7. Select **OK** to add the traphost to the list. Remote Manager does not update the configuration of the Total Recall VR at this stage.
- 8. Optionally, repeat steps 3 to 7 to add additional tarphosts.
- 9. Select **Apply** to update the SNMP Agent configuration.

This will also re-start the agent which will result in events to the traphosts. For example:

| iReasoning MIB Browser                                                                                | <b>Charles Card</b><br>۰                                                      | $\overline{\mathbf{x}}$<br>$\Box$                                                                    |  |  |  |  |  |  |
|----------------------------------------------------------------------------------------------------|-------------------------------------------------------------------------------|----------------------------------------------------------------------------------------------------|--|--|--|--|--|--|
| File Edit Operations Tools Bookmarks Help                                                             |                                                                               |                                                                                                    |  |  |  |  |  |  |
| Address: 192.168.130.101<br>Advanced                                                                  | OID: .1.3.6.1.4.1.31448.1.1.1.1.0                                             | Operations: Get<br>$\Rightarrow$ Go<br>▼                                                             |  |  |  |  |  |  |
| Result Table Trap Receiver X<br><b>SNMP MIBs</b>                                                      |                                                                               |                                                                                                    |  |  |  |  |  |  |
| MIB Tree<br>▲<br>iso.org.dod.internet                                                                 | <b>Operations</b><br>Tools                                                    |                                                                                                    |  |  |  |  |  |  |
| 白 mqmt                                                                                                | 祒<br>۱Ó<br>名<br>Ø.                                                            |                                                                                                    |  |  |  |  |  |  |
| <b>E</b> limib-2<br><b>E</b> system                                                                   | <b>Description</b>                                                            | Time<br>Source<br>Severity                                                                           |  |  |  |  |  |  |
| <b>SysDescr</b><br>sysObjectID                                                                        | trapOID: .iso.org.dod.internet.private.enterprises.prolanc                    | 192.168.130 2013-01-26 15:                                                                           |  |  |  |  |  |  |
| sysUpTime                                                                                             | trapOID: .1.3.6.1.6.3.1.1.5.1                                                 | 192.168.130 2013-01-26 15:                                                                           |  |  |  |  |  |  |
| sysContact<br>SysName                                                                                 |                                                                               |                                                                                                    |  |  |  |  |  |  |
| <b>A</b> sysLocation<br>sysServices                                                                   | $\overline{\blacktriangle\blacktriangledown}$                                 |                                                                                                    |  |  |  |  |  |  |
| interfaces<br>Ŧ                                                                                       | 192 168 130 101<br><b>Timestamp:</b><br>Source:                               | <b>SNMP Version:</b><br>1 second<br>$\overline{2}$                                                   |  |  |  |  |  |  |
| 审<br>at<br>由<br>ip                                                                                    | <b>Trap OID:</b>                                                              | iso.org.dod.internet.private.enterprises.prolancer.prolancerModules.trvrMIB.trNotifications.recorder |  |  |  |  |  |  |
| Ŧ<br>icmp<br>$\overline{\phantom{a}}$<br>中.<br>tcp                                                    | <b>Variable Bindings:</b>                                                     |                                                                                                    |  |  |  |  |  |  |
| Name<br>sysDescr<br>▲                                                                                 | .iso.org.dod.internet.mgmt.mib-2.system.sysUpTime.0<br>Name:                  |                                                                                                    |  |  |  |  |  |  |
| .1.3.6.1.2.1.1.1<br>OID<br>RFC1213-MIB<br><b>MIB</b>                                                  | [TimeTicks] 1 second (170)<br>Value:                                          |                                                                                                    |  |  |  |  |  |  |
| DISPLAYSTRING (SIZE (0255))<br><b>Syntax</b><br>read-only<br><b>Access</b>                            | snmpTrapOID<br>Name:                                                          |                                                                                                    |  |  |  |  |  |  |
| mandatory<br><b>Status</b>                                                                            | Value:<br>[OID] recorderInit                                                  |                                                                                                    |  |  |  |  |  |  |
| <b>DefVal</b><br>Indexes                                                                              | .iso.org.dod.internet.mgmt.mib-2.system.sysName.0<br>Name:                    |                                                                                                    |  |  |  |  |  |  |
| A textual description of the entity. Th<br>Descr<br>should include the full name and versil           | Value:<br>[OctetString] Unknown                                               |                                                                                                    |  |  |  |  |  |  |
| identification of the system's hardward                                                               | Name:<br>.iso.org.dod.internet.mgmt.mib-2.system.sysLocation.0                |                                                                                                    |  |  |  |  |  |  |
| software operating-system, and netwo<br>software. It is mandatory that this on                        | Value:<br>[OctetString] Unknown                                               |                                                                                                    |  |  |  |  |  |  |
| printable ASCII characters.                                                                           | Description: "The system is initialising and preparing for normal operation." |                                                                                                    |  |  |  |  |  |  |
| $\overline{\phantom{0}}$                                                                              | $\overline{ }$<br>Ш                                                           | ь                                                                                                    |  |  |  |  |  |  |
| iso.org.dod.internet.private.enterprises.prolancer.prolancerModules.trvrMIB.trObjects.trNoticeArgs.0. |                                                                               |                                                                                                    |  |  |  |  |  |  |

*Figure 3: Traps Generated by Total Recall VR*

## <span id="page-13-0"></span>**3.2.3. Signalling Mapping & Internal Dial Plan**

The Total Recall VR Remote Manager User Guide [\[3\]](#page-1-0) explains the concept of Total Recall VR Extensions. In addition it explain how Total Recall VR uses its configuration (in particular Signalling Mapping and Internal Dial Plan) to classify identifiers for the source and the destination of recordings as Total Recall VR Extensions.

Total Recall VR Extensions are fundamental to extension events. If a recording is not assigned a Total Recall VR Extension, then extension events will not be generated.

Consequently, it is important to configure Signalling Mapping and Internal Dial Plan correctly. For details on how see the Total Recall VR Remote Manager User Guide [\[3\].](#page-1-0)

## <span id="page-14-0"></span>**3.2.4. Extension Event Policies**

Total Recall VR can generate one or all of the following extension specific events in the form of an Event Log entry and an SNMP trap:

- 1. Call Start Event every time when recording starts on a specified extension.
- 2. Call End Event every time when recording ends on a specified extension.
- 3. Quiet Extension when there is a lack of activity (new recordings) on a specified extension for a specified period of time.

The extension event policies define what events, if any, to generate for specific extensions. By default, Total Recall VR does not generate any extension events.

To enable extension events you must create one or more extension event policies:

#### *Create Extension Event Policy*

1. Select the **TRVR Configuration** tab and select a Total Recall VR:

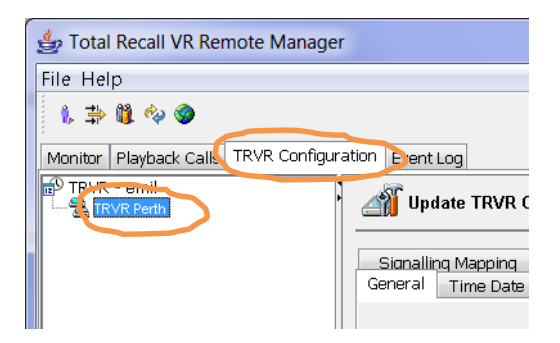

Note that you can only select a Total Recall VR if the connection icon is:  $\mathbb{E}$ . If the icon is:  $\mathbb{R}$ , then Remote Manager is not able to connect to the Total Recall VR.

2. Navigate to the **Extension** tab and select the **Event Policies** tab:

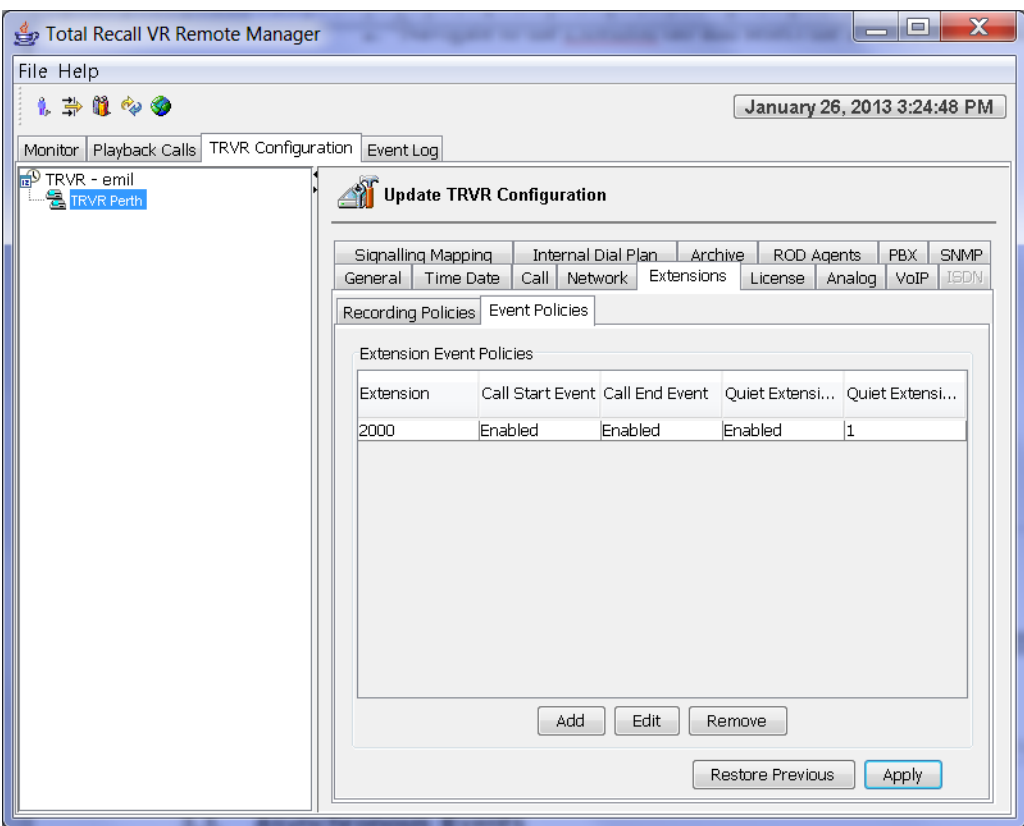

3. Select **Add** to display the Extension Event Policy dialog:

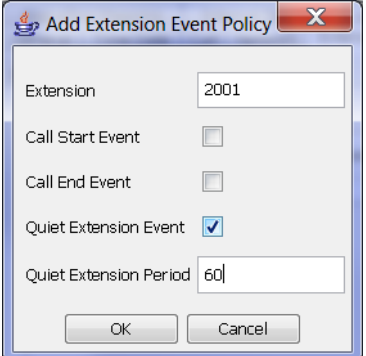

4. Enter *Extension*.

This can be a specific Total Recall VR Extension as determined by Total Recall VR.

Or, it can be a regular expression which matches one or more Total Recall VR Extension as determined by Total Recall VR. For example: 21[0-9]{2} will match extensions 2100 to 2199.

- 5. Optionally, tick *Call Start Event* if you wish to receive an event every time recording start for the specified extension.
- 6. Optionally, tick *Call End Event* if you wish to receive an event every time recording ends for the specified extension.
- 7. Optionally, tick *Quiet Extension Event* if you wish to receive an event if new recordings are not detected on the specified extension for a specified period of time.
- 8. If you tick *Quiet Extension Event*, then enter *Quiet Extension Period* (in minutes).
- 9. Select **OK** to add the policy to the list of policies. Remote Manager does not actually update the configuration of the Total Recall VR at this stage. It only remembers the new policy.
- 10. Optionally, repeat steps 3 to 9 to create additional policies.
- 11. Select **Apply** to update the configuration of the Total Recall VR.

The new or amended policies become active immediately. Events will be sent to SNMP traphosts, if configured. For example:

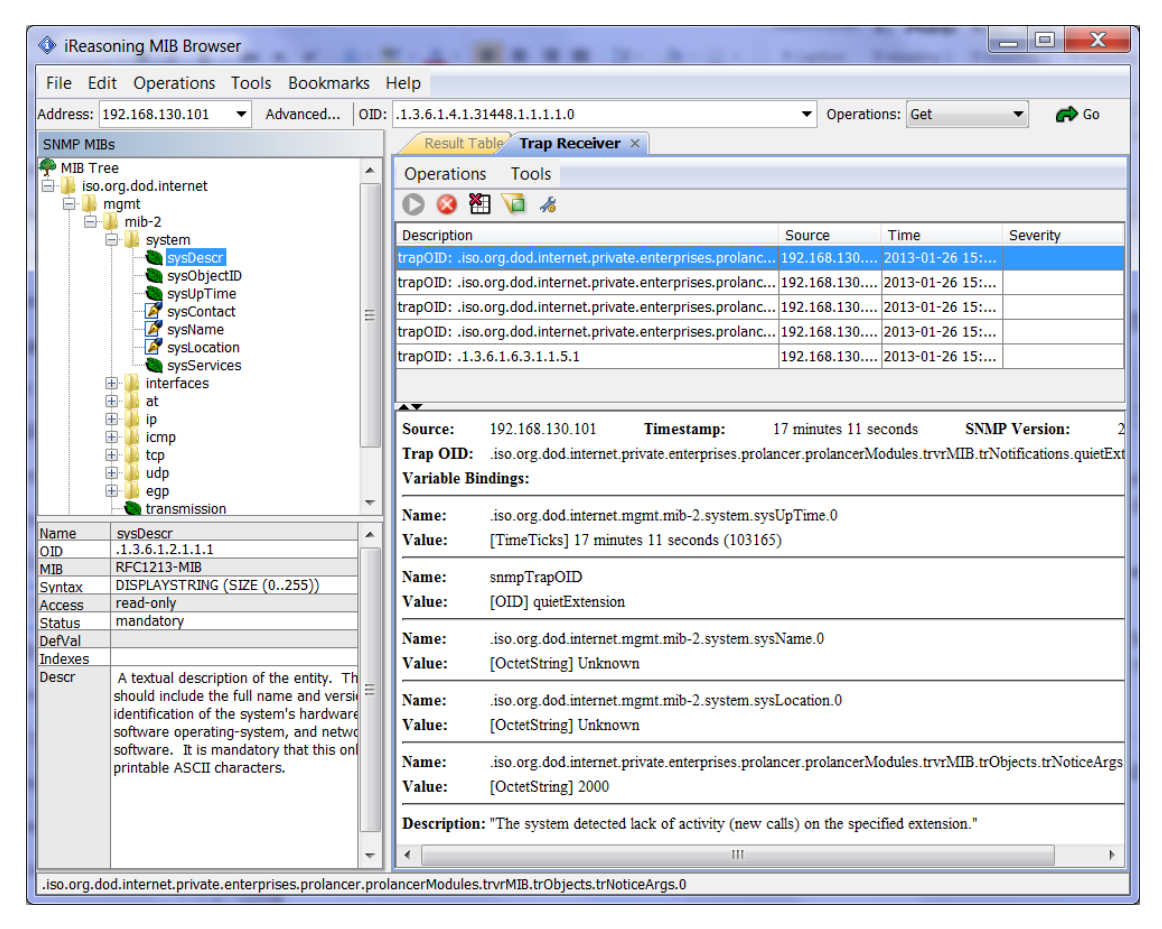

*Figure 4: Extension Event as Received by a Traphost*

In addition, extension events appear in the Total Recall VR log. For example:

| $\mathbf{x}$<br>$   -$<br>Total Recall VR Remote Manager                                                                                                    |  |
|----------------------------------------------------------------------------------------------------|--|
| File Help                                                                                                    |  |
| 1. 当日 20<br>January 26, 2013 3:36:05 PM                                                                                                    |  |
| Monitor   Playback Calls   TRVR Configuration   Event Log                                                                                                    |  |
| D TRVR - emil<br>$\left \frac{1}{2}\right $ Event Log<br><b>B</b> TRVR Perth<br>Dog <sup>1</sup>                                                                                                    |  |
| $\neg$ $\neg$ $C$ Log<br>3) 2013-01-26 15:23:26,059 INFO RMI TCP Connection(19)-192.168.120.63 - ExtensionEventNotifier (re)configuring.<br>$\Lambda$ 2013-01-26 15:24:09.723 WARN Extension Event Notifier Worker - The system detected lack of activity (new calls) on the specified extension - 2000<br>2000 - 2013-01-26 15:25:09,724 WARN Extension Event Notifier Worker - The system detected lack of activity (new calls) on the specified extension - 2000<br>2000 - 2013-01-26 15:26:09,725 WARN Extension Event Notifier Worker - The system detected lack of activity (new calls) on the specified extension - 2000<br>$\Lambda$ 2013-01-26 15:27:09,727 WARN Extension Event Notifier Worker - The system detected lack of activity (new calls) on the specified extension - 2000<br>3) 2013-01-26 15:27:52,728 INFO Transcoder Timer - Transcoding started.<br>3) 2013-01-26 15:27:52.836 INFO Transcoder Timer - Number of transcoded files: 0<br>3) 2013-01-26 15:27:52,837 INFO Transcoder Timer - Transcoding completed.<br>$^{\prime\prime}$ 2013-01-26 15:28:09.728 WARN Extension Event Notifier Worker - The system detected lack of activity (new calls) on the specified extension - 2000<br>2013-01-26 15:29:09,729 WARN Extension Event Notifier Worker - The system detected lack of activity (new calls) on the specified extension - 2000<br>2000 - 2013-01-26 15:30:09,731 WARN Extension Event Notifier Worker - The system detected lack of activity (new calls) on the specified extension - 2000<br>3) 2013-01-26 15:30:27,363 INFO RMI TCP Connection(19)-192.168.120.63 - Remote user emil updating Extension Configuration<br>3) 2013-01-26 15:30:27.366 INFO RMI TCP Connection(19)-192.168.120.63 - Updating ExtensionConfiguration<br>2013-01-26 15:30:27,368 INFO RMI TCP Connection(19)-192.168.120.63 - Writing settings to ./tmp/xml/ExtensionConfiguration.xml<br>3) 2013-01-26 15:30:27,392 INFO RMI TCP Connection(19)-192.168.120.63 - ExtensionEventNotifier (re)configuring.<br>2003-01-26 15:31:09,731 WARN Extension Event Notifier Worker - The system detected lack of activity (new calls) on the specified extension - 2000<br>$\Lambda$ 2013-01-26 15:32:09.732 WARN Extension Event Notifier Worker - The system detected lack of activity (new calls) on the specified extension - 2000<br>2013-01-26 15:32:52,730 INFO Transcoder Timer - Transcoding started.<br>3) 2013-01-26 15:32:52,838 INFO Transcoder Timer - Number of transcoded files: 0<br>3) 2013-01-26 15:32:52,840 INFO Transcoder Timer - Transcoding completed.<br>1 2013-01-26 15:33:09.733 WARN Extension Event Notifier Worker - The system detected lack of activity (new calls) on the specified extension - 2000<br>2000 - 2013-01-26 15:34:09,734 WARN Extension Event Notifier Worker - The system detected lack of activity (new calls) on the specified extension - 2000<br>$\Lambda$ 2013-01-26 15:35:09,736 WARN Extension Event Notifier Worker - The system detected lack of activity (new calls) on the specified extension - 2000<br>3) 2013-01-26 15:35:21,766 INFO RMI TCP Connection(19)-192.168.120.63 - Remote user emil obtained system J log<br>HH.<br>$\odot$<br>83 |  |

*Figure 5: Extension Event in the System Log*

# <span id="page-18-0"></span>**4. Total Recall VR Events**

## <span id="page-18-1"></span>**4.1. Event Types**

Total Recall VR can generate 3 types of events as SNMP v1 and v2c traps:

**D** Information

Information events are standard system events and do not require any further action.

#### *Warnings*

Warnings are events that may indicate possible future problems, and should be investigated – for example, failure to archive and power failures.

#### **B** Errors

Errors are events that must be investigated immediately, such as database rebuild failures and hardware issues.

The PROLANCER-TRVR-MIB contains the SNMP object identifiers (OIDs) for all traps. In general the root of all trap OIDs is "PROLANCER-TRVR-MIB::trNotifications" or .1.3.6.1.4.1.31448.1.1

In addition to the traps that are defined in the PROLANCER-TRVR-MIB, the SNMP Agent generates a SNMPv2-MIB::coldStart trap on start-up and a NET-SNMP-AGENT-MIB:nsNotifyShutdown on shutdown.

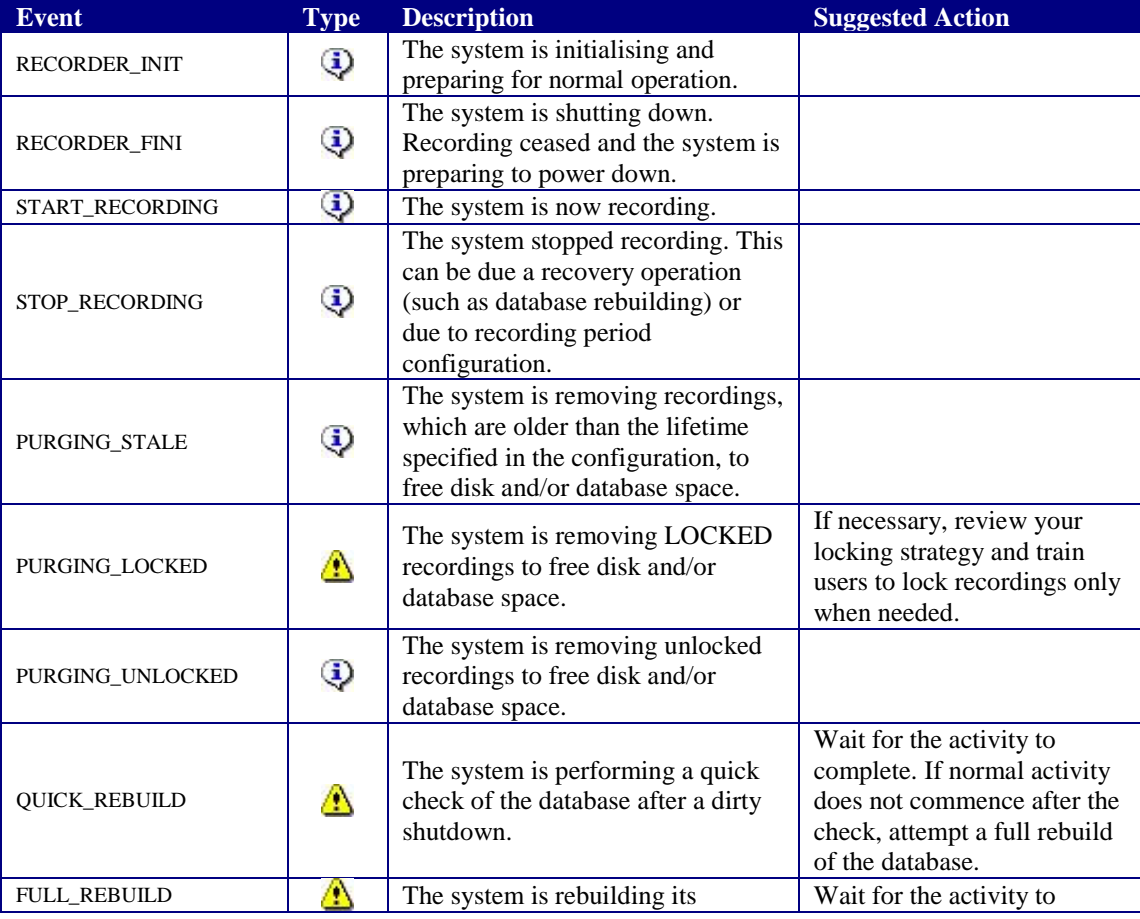

### <span id="page-18-2"></span>**4.2. Event Table**

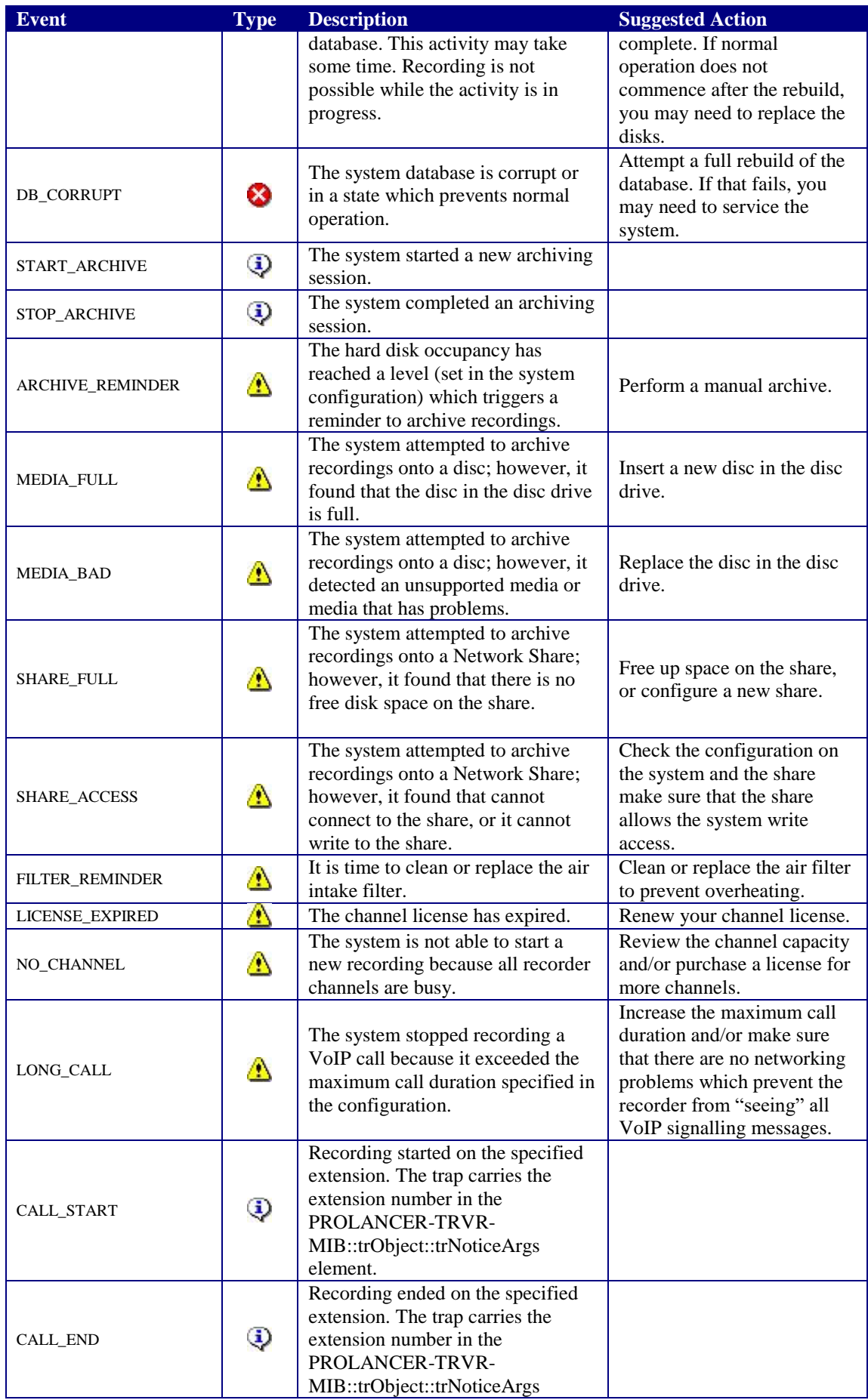

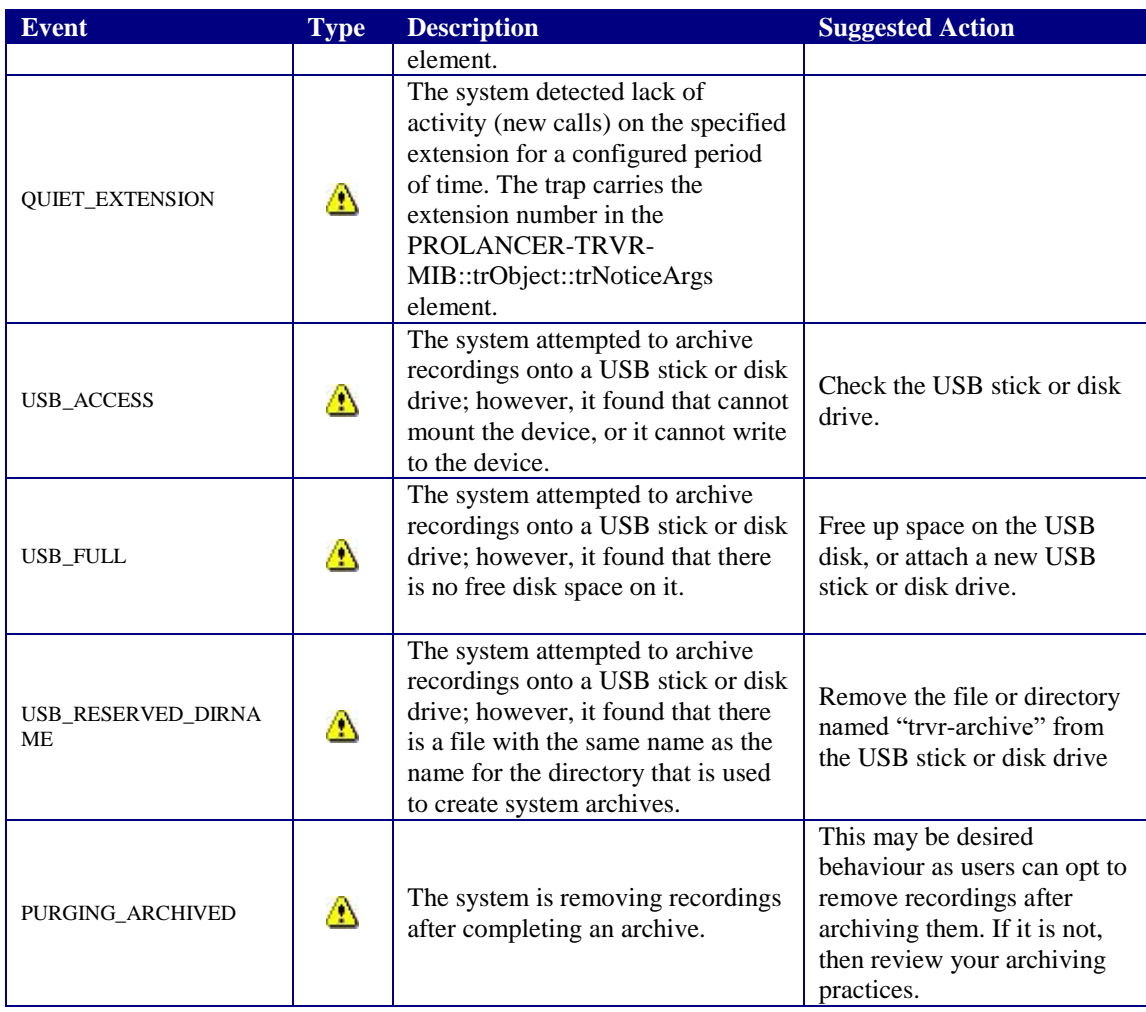

# <span id="page-21-0"></span>**5. Glossary**

<span id="page-21-1"></span>Our guides use certain terms and abbreviations.

#### **5.1.1. Terms**

#### **Extensions**

Extensions are a Total Recall VR concept that helps identify the source and the destination of recordings. Extensions can be numbers or any free format text. For example calling and called numbers can be classified as extensions if they match an entry in the Internal Dial Plan.

#### **Extension Mapping**

Extension mapping is a process used by the Total Recall VR to convert raw identifies of sources and destinations of recordings to user friendly identifiers. For example, when recording VoIP calls the 'From' and 'To' identifiers may be rather cryptic, say 'ext122@sip.myenterprise.com'. The extension mapping process can convert this identifier to '122' or 'Extension 122'.

#### **Remote Manager**

A powerful Java<sup>TM</sup> based client application for Total Recall VR systems. It installs on WindowsTM PCs and can be used to securely configure and manage multiple Total Recall VR systems over a TCP/IP network. In addition, it can be used to monitor recordings in progress in real time as well as search for and then play past recordings.

#### **Total Recall VR**

The system that is the subject of this manual.

## <span id="page-21-2"></span>**5.1.2. Abbreviations**

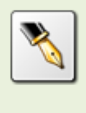

Most definitions courtesy of ["Wikipedia, the free encyclopaedia"](http://en.wikipedia.org/).

#### **IP: Internet Protocol**

A data-oriented protocol used for communicating data across a packet-switched internetwork.

IP is a network layer protocol in the internet protocol suite and is encapsulated in a data link layer protocol (e.g., Ethernet). As a lower layer protocol, IP provides the service of communicable unique global addressing amongst computers.

#### **LAN: Local Area Network**

A computer network covering a small geographic area, like a home, office, or group of buildings.

#### **NMS: Network management System**

A combination of hardware and software used to monitor and administer a computer network or networks.

#### **SNMP: Simple Network Management Protocol**

The Internet-standard protocol for managing devices on IP networks. It is used mostly in network management systems to monitor network-attached devices for conditions that warrant administrative attention.

#### **TCP: Transmission Control Protocol**

One of the core protocols of the Internet protocol suite, often simply referred to as TCP/IP. Using TCP, applications on networked hosts can create connections to one another, over which they can exchange streams of data using Stream Sockets.

#### **TRVR: Total Recall VR**

A professional voice logging and call recording system.

#### **UDP: User Datagram Protocol**

UDP is one of the core protocols of the Internet protocol suite. Using UDP, programs on networked computers can send short messages sometimes known as datagrams (using Datagram Sockets) to one another. UDP is sometimes called the Universal Datagram Protocol.

[End of Document]